# S3FileUploader

Sikker filudvikling

**Version**: 1.0.1 **Date**: 06.01.2022 **Author**: BSG

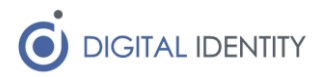

# Indhold

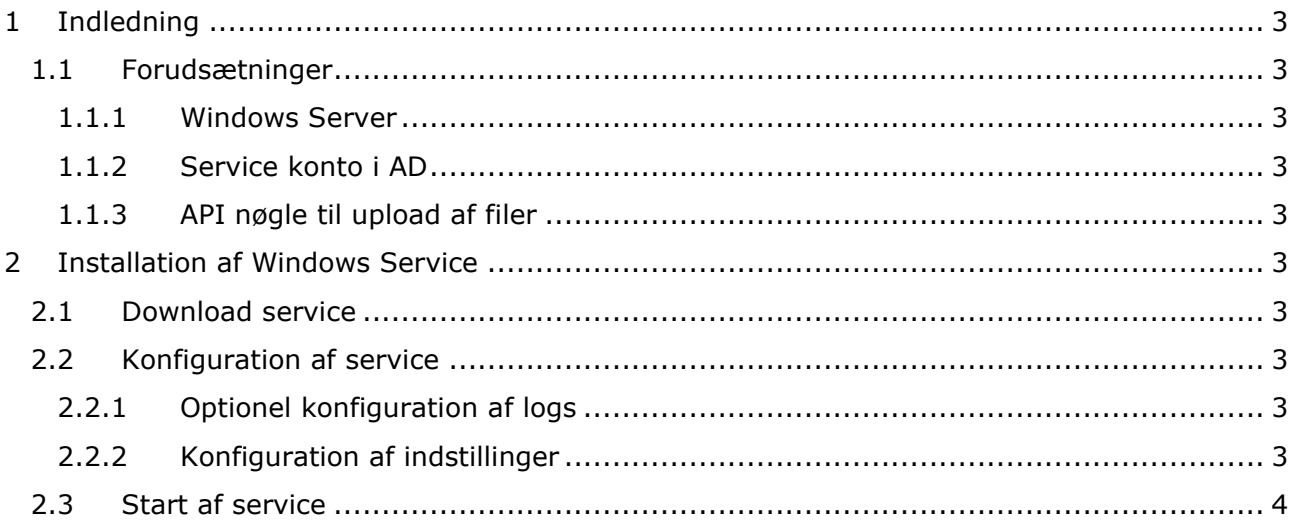

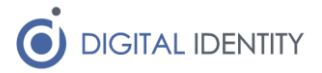

# <span id="page-2-0"></span>1 Indledning

Dette dokument er rettet mod teknikere der skal opsætte en periodisk fil-upload fra kommunens lokale filsystem til infrastrukturen driftet af Digital Identity. Eksempelvis upload af løndata fra OPUS eller anden fil-baseret dataudveksling.

### <span id="page-2-1"></span>1.1 Forudsætninger

### <span id="page-2-2"></span>1.1.1 Windows Server

Servicen skal installeres på en Windows maskine med:

- Netværksmæssig fil-adgang til den/de filer der skal uploades
- Netværksmæssig adgang til fileshare.digital-identity.dk (udgående HTTPS).
- .NET Framework 4.7.2 eller nyere

### <span id="page-2-3"></span>1.1.2 Service konto i AD

Der skal oprettes en service konto i kommunes AD.

Kontoen skal have læseadgang til den/de mapper hvor filerne der skal uploades befinder sig.

### <span id="page-2-4"></span>1.1.3 API nøgle til upload af filer

Der skal konfigureres en API nøgle til upload. Denne udleveres af Digital Identity.

## <span id="page-2-5"></span>2 Installation af Windows Service

Der skal installeres og konfigureres en Windows Service.

### <span id="page-2-6"></span>2.1 Download service

Download og installér servicen fra https://www.sofd.io/download.html

### <span id="page-2-7"></span>2.2 Konfiguration af service

Default installationsmappen er C:\Program Files (x86)\Digital Identity\S3FileUploader

### <span id="page-2-8"></span>2.2.1 Optionel konfiguration af logs

#### Løsningen logger som default til filen **c:\Logs\S3FileUploader.log**.

Det er muligt at konfigurere logs i filen **appsettings.json** i roden af installationsmappen, hvor stien til logfilen er angivet i starten af konfigurationsfilen.

#### <span id="page-2-9"></span>2.2.2 Konfiguration af indstillinger

Konfiguration af servicen foretages i appsettings.json i roden af installationsmappen.

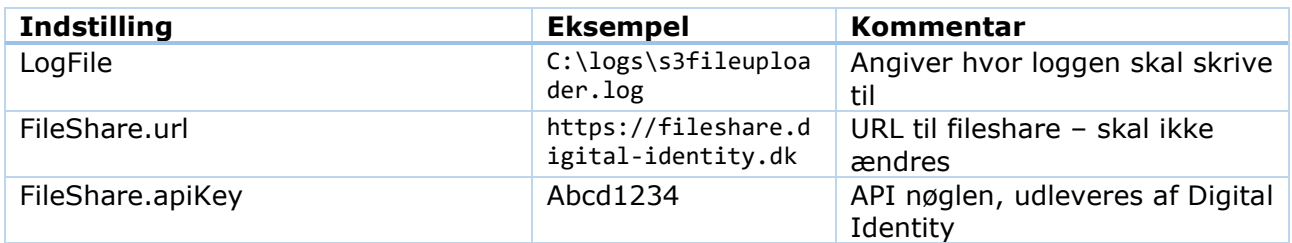

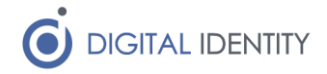

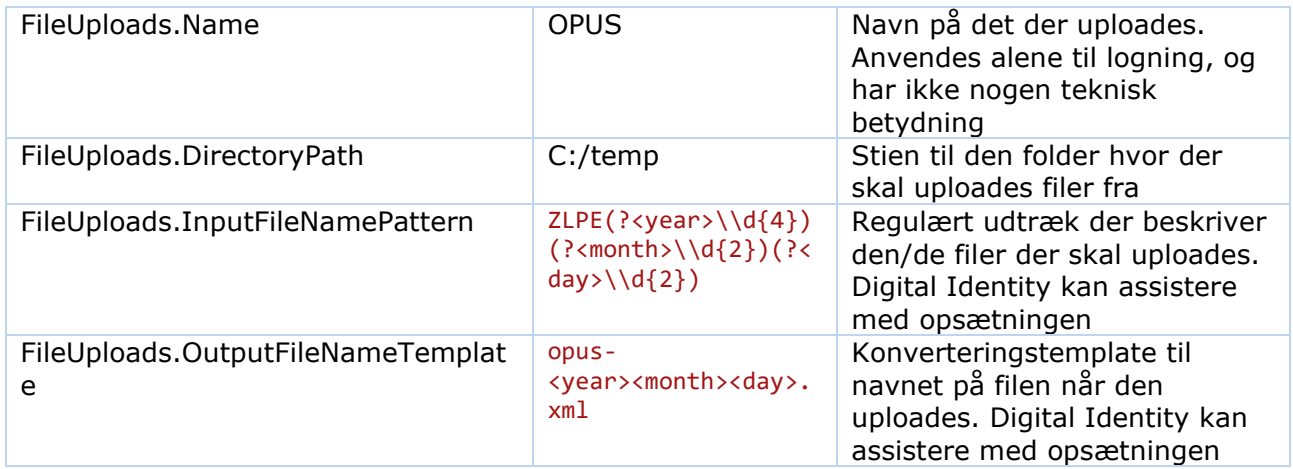

### <span id="page-3-0"></span>2.3 Start af service

Servicen er installeret som en normal windows service, der skal opsættes med en servicekonto der har læseadgang til ovenstående folder(e). Herefter kan servicen startes/stoppes som en normal windows service.